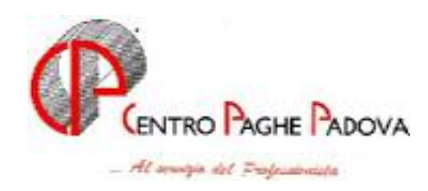

# **AGGIORNAMENTO PROGRAMMI PAGHE E 770 Del 27/09/2004 e 28/09/2004**

# *da caricare solo dopo aver caricato il CD del mese di SETTEMBRE 2004*

# **1 AGGIORNAMENTI TABELLE**

### **1.1 AGGIORNAMENTO SUI CONTRATTI**

**Ceramica – Artigianato (C015)** a seguito del rinnovo del 21 settembre 2004 sono state inserite le tranche dell'una tantum, la prima tranche è stata inserita già al netto dell'IVC (vedere paragrafo una tantum);

**Chimica/Gomma/Plastica/Vetro – Artigianato (C007)** con decorrenza settembre 2004 sono stati aggiornati gli importi dell'IRR del 3° elemento relativo alle suddivisioni territoriali del Veneto (VE ed NF);

**Legno e arredamento – API (B011)** a seguito del rinnovo del 22 settembre 2004 sono stati aggiornati con decorrenza settembre 2004 i minimi di retribuzione, è stata inoltre inserita l'una tantum lorda non essendo stati erogati importi di IVC, sono state escluse dall'automatismo le qualifiche degli apprendisti, per i quali è a cura Utente la corresponsione in base alla percentuale dell'apprendistato (vedere paragrafo una tantum);

**Vetro – Industria (A031)** a seguito del rinnovo del 23 settembre 2004 è stata inserita l'una tantum per le suddivisioni contrattuali A, B e C (vedere paragrafo una tantum);

### **1.2 NUOVO CONTRATTO**

**Energia – Industria (A018)** il presente contratto, stipulato da ASIEP, FILCEA-CGIL, FLERICA-CISL e UILCER-UIL, è da utilizzare per gli addetti del settore energia, per informazioni più dettagliate si rinvia ai commenti inseriti nel codice contratto.

### **1.3 GESTIONE UNA TANTUM**

*Sono state inserite per alcuni contratti le tranche di una tantum da corrispondere nel 2004 e 2005, per l'erogazione automatica, in caso di cessazione del dipendente, già dal corrente mese. Per l'applicazione automatica si rimanda alla circolare 02/2004, punto 2.7 . A cura Utente il controllo dei casi non gestiti in automatico.* 

**Ceramica – Artigianato (C015)** a copertura del periodo 1° aprile 2002-30 settembre 2004, ai lavoratori in forza alla data del 21 settembre 2004 spetta un importo forfetario "una tantum" di € 345,00, suddivisibile in quote mensili o frazioni in relazione alla durata del rapporto nel periodo interessato, da erogare in due quote, così suddivise:

- € 260,00 con la retribuzione relativa al mese di **novembre 2004**;

- € 80,00 con la retribuzione relativa al mese di **giugno 2005**.

Per gli apprendisti in forza alla suddetta data del 21 settembre 2004, l'una tantum ammonta a  $\epsilon$ 242,00, suddivisibile in quote mensili o frazioni in relazione alla durata del rapporto nel periodo interessato, da corrispondere in due quote, così suddivise:

- € 180,00 con la retribuzione relativa al mese di **novembre 2004**;

- € 57,00 con la retribuzione relativa al mese di **giugno 2005**.

In attuazione del verbale di accordo 30 giugno 2004, in occasione dell'erogazione della prima tranche (ovvero della seconda tranche nel caso in cui non siano state definite le modalità di raccolta entro il mese di novembre 2004) una quota di importo forfetario pari a € 5,00 verrà destinata a sostegno della previdenza complementare di settore, tale importo non è presente nell'una tantum inserita, a cura Utente corrispondere i 5€ al dipendente in caso non siano stati versati per la previdenza complementare.

Dall'importo della prima tranche di "una tantum" devono essere detratte, fino a concorrenza, le erogazioni corrisposte dalle imprese a titolo di indennità di vacanza contrattuale nel periodo 1° aprile 2002-31 agosto 2004; tali importi di i.v.c. vengono in modo forfetario quantificati in  $\epsilon$  200.00 per i lavoratori qualificati e in  $\epsilon$  140.00 per gli apprendisti.

L'una tantum - che non va considerata ai fini del t.f.r. o degli altri istituti di retribuzione diretta e indiretta, sia legali che contrattuali - deve essere proporzionalmente ridotta in relazione alla durata del rapporto nel periodo sopraindicato nonché nei casi di servizio militare, assenza facoltativa postpartum, part-time e sospensioni concordate per mancanza lavoro.

La prima tranche è stata inserita già al netto dell'IVC.

**Legno e arredamento – API (B011)** ai lavoratori in forza al 22 settembre 2004 è corrisposto un importo forfetario di € 200,00 lordi suddivisibili in quote mensili in relazione alla durata del rapporto di lavoro nel periodo 1° gennaio - 31 agosto 2004. La frazione di mese superiore ai 15 gg. sarà considerata , a questi effetti, come mese intero.

Agli apprendisti l'importo forfetario è erogato nella misura percentuale applicata alla loro retribuzione all'1/10/2004.

L'importo dell'una tantum è stato quantificato considerando in esso anche i riflessi sugli istituti di retribuzione diretta e indiretta, di origine legale o contrattuali ed è quindi comprensivo degli stessi.

Inoltre l'una tantum è esclusa dalla base di calcolo del TFR.

Il suddetto importo verrà erogato in un'unica soluzione con le competenze di retribuzione del mese di **ottobre 2004**.

Nel caso di risoluzione del rapporto di lavoro all'atto della liquidazione delle competenze.

Le giornate di assenza dal lavoro per gravidanza e puerperio, e quelle per malattia ed infortunio e congedo matrimoniale, con pagamento di indennità a carico dell'istituto competente e di integrazione a carico delle aziende, intervenute nel periodo 1° gennaio - 31 agosto 2004, saranno considerate utili a fini dell'importo di cui sopra.

Ai lavoratori che nel periodo 1° gennaio - 31 agosto 2004 fruiscano di trattamenti di CIG, di riduzione di orario per contratti di solidarietà e/o di altre prestazioni economiche previdenziali, l'importo dell'una tantum sarà corrisposto secondo le disposizioni vigenti in materia.

Dall'importo dell'una tantum, così come definito, deve essere detratto quanto erogato a titolo di indennità di vacanza contrattuale per il periodo aprile – agosto 2004.

E' stata inserita l'una tantum lorda non essendo stati erogati importi di IVC, sono state inoltre escluse dall'automatismo le qualifiche degli apprendisti, per i quali è a cura Utente la corresponsione in base alla percentuale dell'apprendistato.

**Vetro – Industria (A031)** l'una tantum (con importi differenziati per livello) sarà erogata con le competenze del mese di **ottobre 2004** a tutti i dipendenti in forza e con diritto alla retribuzione al 23 settembre 2004 ed è rapportata al periodo di servizio prestato dal 1° agosto 2004 al 30 settembre 2004.

Le parti si danno atto che hanno inteso definire l'importo Una-Tantum in senso onnicomprensivo; pertanto detta Una-Tantum non ha riflesso alcuno su altri istituti contrattuali e/o di legge, diretti o indiretti di alcun genere. L'importo dell'Una-tantum non è utile agli effetti del calcolo del TFR.

In assenza di specifiche istruzioni per gli apprendisti, gli importi non vengono proporzionati allo scaglione percentuale dell'apprendistato, a cura Utente valutare se proporzionare o meno.

### **1.3.1 ALIQUOTE STANDARD/PERSONALIZZATE**

### **E' stata inserita la seguente aliquota:**

**A019** *LAV. ESTERO NON CONV*. (COME A015): contr. IVS minore e contr. mobilità in aggiunta.

### **1.3.2 ENTI**

#### **Sono stati inseriti/variati i seguenti enti:**

**8893** *C.A.DI.PROF.* da questo mese, se utilizzato questo ente, viene prodotta una stampa.

### **1.3.3 GIUSTIFICATIVI PER CALENDARIO/EVENTI**

Variata descrizione per giustificativo MDFD riportando "*Lav. dom. e fest. diurno*"

# **2 SISTEMAZIONI/IMPLEMENTAZIONI/NOVITA'**

### **2.1 UTILITY – DENUNCIA INFORTUNIO CREAZIONE SUPPORTO**

E' stato riscontrato che in fase di caricamento del file nel sito dell'INAIL usciva un errore per nome file errato e di conseguenza non si riusciva ad inviare il file.

Da successive comunicazioni dall'INAIL territoriale è stato riscontrato che nel nome del file la PAT deve essere riportata senza contro codice e con una lunghezza di 9 caratteri, con zeri non significativi a sinistra, come sotto descritto:

numeroPAT\_GGMMAAAA\_HHMMSS.TXT.

Esempio: se la PAT è uguale a 99999999 il nome del file è così composto 099999999 22092004 163030. txt

Pertanto abbiamo modificato il programma per creare il file sia con la denominazione richiesta, che lasciando libera scelta all'Utente.

Ora, nella scelta "Creazione supporto per invio telematico" dopo aver selezionato il/i dipendente/i interessato/i ed aver cliccato sul tasto "Crea supporto", viene proposta una finestra dove indicare il percorso nel quale salvare il file. Dopo la conferma con il tasto "OK", esce un messaggio dove è indicato il sopra detto nome con il quale viene creato il file. Rispondendo "No" il supporto riporterà le caratteristiche richieste dall'Istituto, clicclando invece su "Si", sarà possibile cambiare il nome:

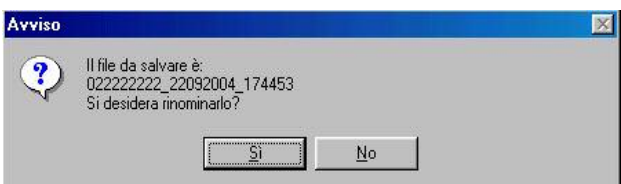

Se si è deciso di cambiare nome, viene proposta la finestra sotto riportata, nella quale si dovrà indicare il nome del file scelto senza indicare l'estensione (.txt) che verrà riportata in automatico e come indicato nel messaggio il nome del file non dovrà contenere spazi e/o punti.

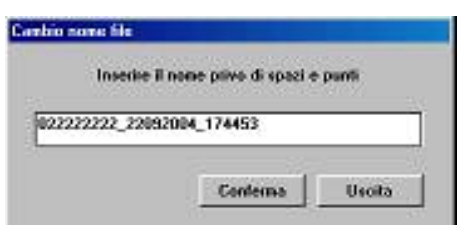

### **2.2 ASSISTENZA FISCALE: DATI 730-4**

Abbiamo uniformato il metodo di riporto degli importi relativi all'assistenza fiscale in caso di dipendenti qualificati in corso di mese. Ora, come per i cambi qualifica a inizio mese, i dati vengano riportati nella posizione F e cancellati dalla posizione P nel mese. Finora gli importi rimanevano sia nella posizione F che nella posizione P, dando così all'Utente la decisione se effettuare l'assistenza su uno dei due dipendenti.

# **3 PROCEDURA MODELLO 770 P.C.**

## **3.1 QUADRO LD**

Sono state segnalate le seguenti anomalie:

- nel caso in cui siano presenti i dati del CAAF solo nel bottone Assistenza fiscale e non nel bottone Storico ass fiscale, tali dati non vengono riportati nei campi da 70 a 73 del modello 770 (esempio nel caso in cui al dipendente non sia stata prestata assistenza fiscale, anche in presenza di importi a credito, per mancanza di debito per la ditta). La sistemazione deve essere eseguita manualmente dall'Utente, anche successivamente al caricamento del presente aggiornamento.
- nel caso di compilazione del campo storico 313 con codice 2 (vedi istruzioni CUD per l'utilizzo di tale codice), viene riportato erroneamente il codice 1 nel campo 52 del 770. La sistemazione deve essere eseguita dall'Utente, anche successivamente al caricamento del presente aggiornamento; è possibile utilizzare la scelta *Azzeramento cas. 52*, presente nelle Utility varie del 770, per azzerare tale campo **se non compilato il campo 51**. Al termine viene proposta la lista dei dipendenti variati o la segnalazione che non sono state effettuate variazioni.
- effettuando il "calcola totali", in presenza di importi interi superiori a 7 cifre, gli stessi non venivano visualizzati e stampati correttamente, (ad esempio nei dati fiscali casella 1 l'importo 26.309.173 veniva visualizzato 6.309.173). Ora cliccando sul tasto "Calcola totali" viene presentata una finestra dove possono essere effettuate 2 scelte:
	- *"Non troncati"*: la somma è effettuata sugli importi con i decimali, ma vengono riportati i valori interi con un massimo di 7 cifre;
	- *"Troncati (valori alti)"*: la somma è effettuata sugli importi con i decimali, ma vengono riportati i valori interi oltre 7 cifre;

# **3.2 QUADRO ST**

Sono state segnalate le seguenti anomalie:

- nel caso di ditta posticipata con versamento attuale del tributo 1012 a dicembre, non è stato riportato correttamente nel quadro ST l'importo del trattenuto e recuperato per tale tributo nel caso in cui, dagli importi confrontati come interi nell'anagrafica ditta a.p, scaturisca 1 euro di differenza (esempio 1221,99 confrontato con 1222,00). Per effettuare una ricerca dei casi che riportano una differenza di 1 euro è possibile lanciare il *programma batch PRIC1012*;
- in alcune ditte non è stato riportato l'importo del 11% trattenuto al dipendente nel bottone Imposta TFR dell'anagrafica ditta a.p.; non avendo riscontrato anomalie sul riporto di tale dato durante l'anno, viene fornito il *programma batch PRIC1012B*, per effettuare una ricerca di controllo tra quanto storicizzato nel bottone IRPEF e quanto storicizzato nel bottone Imposta TFR. Nel caso di ditte posticipate con versamento attuale del tributo 1012 a dicembre, viene sempre segnalata una differenza, in quanto i periodi 12/2003 vengono tutti confrontati sia con novembre che con dicembre.

# **3.3 UTILITY**

### **3.3.1 IMPORT DATI DA PROCEDURA CERTIFICAZIONI & COMPENSI**

E' stata sistemata l'anomalia per la quale, inserendo un dipendente più volte con causali diverse nella procedura Certificazioni compensi, nel programma 770 venivano riportate correttamente le anagrafiche tante volte quante le causali inserite, ma con un'unica causale e medesimo importo. Attenzione: se rieseguito l'import, a cura Utente il controllo dei dati e la cancellazione di eventuali

dipendenti doppi.

### **3.3.2 UTILITY VARIE⇒ SOMMA TRIBUTI QUADRO ST**

Tale utility è da utilizzare nel caso in cui nell'archivio paghe siano presenti più ditte dello stesso sostituto d'imposta, ma non accentrate per qualche motivo. L'import nel 770, non essendoci collegamento, viene fatto per singola azienda. Ora è possibile sommare i tributi presenti nel quadro ST delle singole ditte, in un'unica riga per periodo di versamento.

Effettuando la scelta *Somma tributi quadro ST*, verrà presentata una griglia con i codici ditta presenti in archivio 770. Nella colonna **"SOMMA/RIPORTA (S/R),** si dovrà indicare il codice **"R"** per indicare la ditta nella quale riportare i dati delle aziende con codice **"S"** (in somma ai tributi eventualmente già presenti nella ditta indicata con R).

In questo modo, verranno sommati tutti i tributi che presentano lo stesso periodo (es 01/2003), lo stesso codice tributo (es 1001), lo stesso codice regione (es. 21) e la stessa nota (es. Q/S/B).

Per quanto riguarda le addizionali comunali, a cura Utente il controllo e l'eventuale variazione di quanto effettuato in automatico, se presenti versamenti a più enti locali in quanto la distinzione tra codice 99 (per tutti i comuni non appartenenti a regioni a statuto speciale o provincie autonome) e i codici previsti per le provincie autonome (es. 07 per i comuni della regione Friuli Venezia Giulia), non è presente nel 770, ma solo negli archivi paghe.

### **3.4 EXPORT STAMPE IN FORMATO PDF**

Con questo aggiornamento è possibile esportare in formato PDF le stampe dei quadri del 770 dalla procedura 770.

Accedendo ai quadri del 770 e cliccando sul tasto "Stampa .." viene presentata la videata con la visualizzazione del riquadro richiesto e nella barra in alto è stato inserito il nuovo tasto "PDF": cliccando su questo tasto viene proposta un'ulteriore finestra per indicare il percorso nel quale salvare il file in formato PDF (viene già proposto un nome per il file con estensione pdf) del quadro visualizzato.

Tale scelta è stata inserita anche in Utility è Stampe è Stampa bozze; in questo caso quando si clicca sul tasto PDF, nella finestra che viene visualizzata non viene proposto il nome del file ma sola la sua estensione, a cura Utente l'indicazione del nome del file.

CENTRO PAGHE PADOVA SRL

CENTRO PAGHE PADOVA ... - 35129 PADOVA - Via Croce Rossa, 118 - Tel. 049/8075766 - Fax 049/8070228